## TUTORIEL : Comment utiliser We Transfer ?

- 1. Se rendre sur le site : https://wetransfer.com/
- 2. Vous arrivez à cet écran :

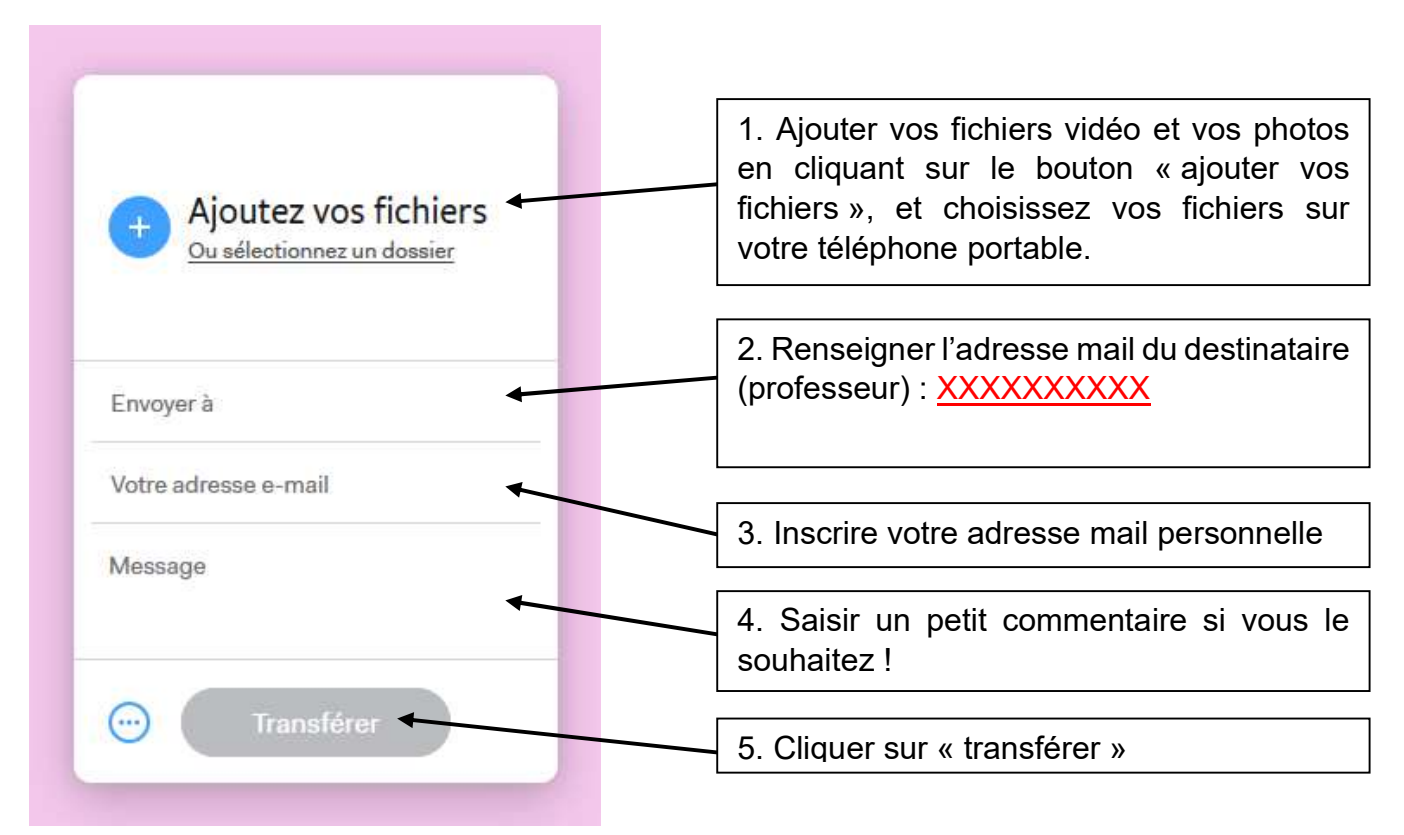

## 3. Vous arrivez à cet écran :

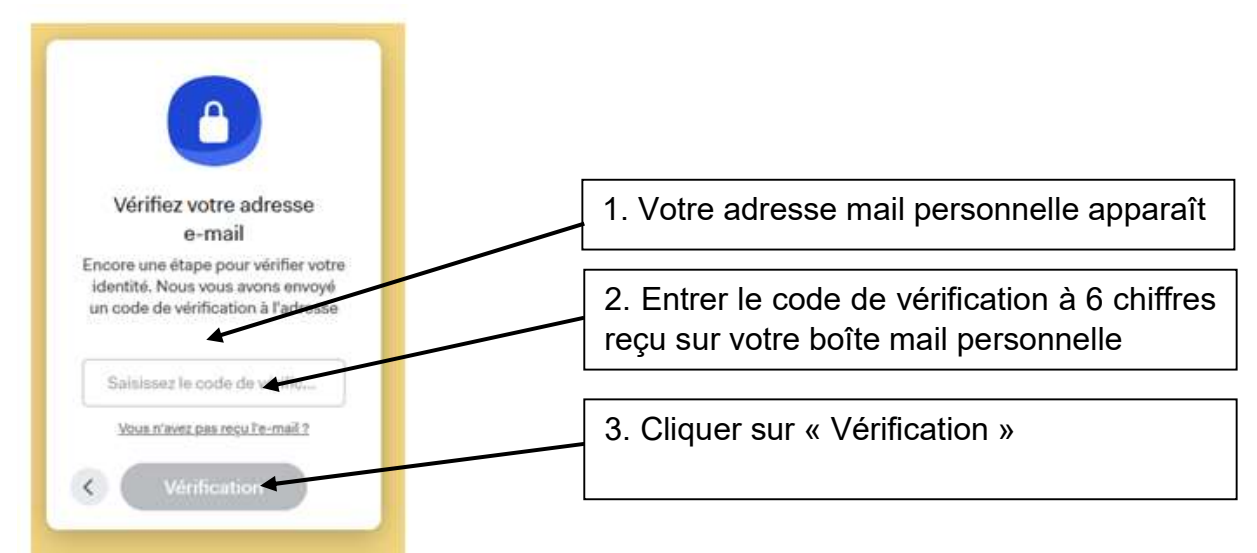

4. Le transfert commence et vous pouvez suivre son évolution :

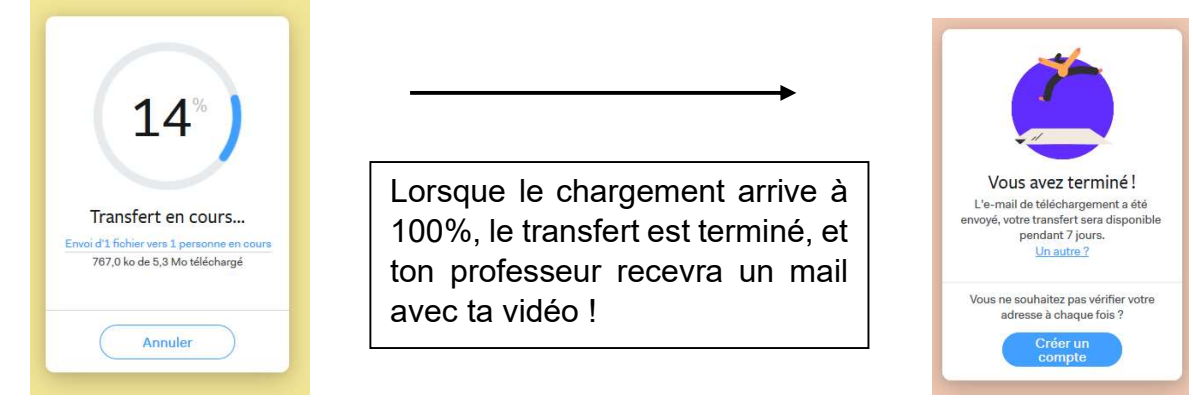